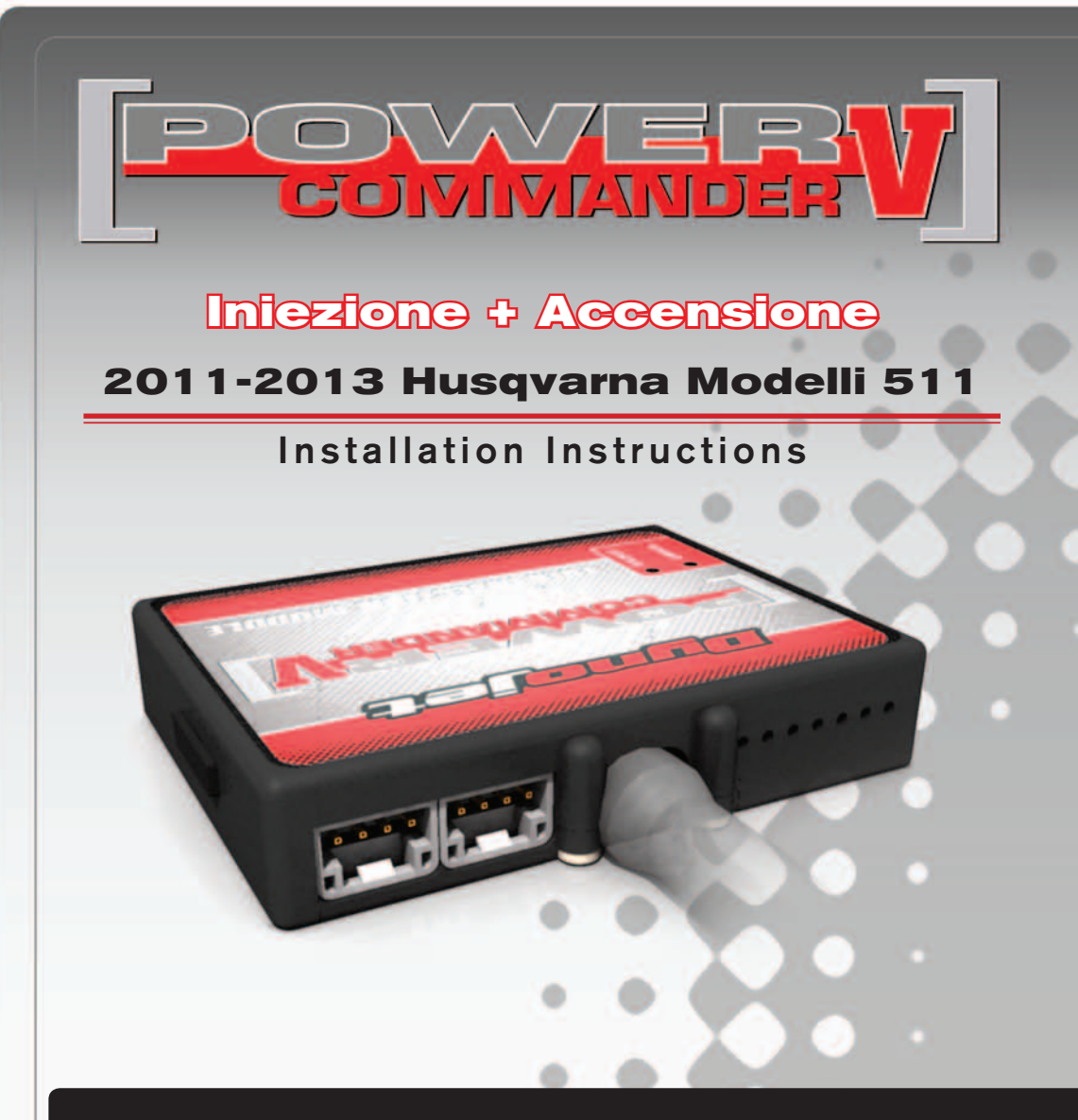

# **PARTS LIST**

- 1 Power Commander
- 1 Cavo USB
- 1 CD-ROM
- 1 Guida Installazione
- 2 Adesivi Power Commander
- 2 Adesivi Dynojet
- 2 Striscia di Velcro
- 1 Salvietta con Alcool
- 2 Morsetti Posi-tap

#### **L'INIEZIONE DEVE ESSERE SPENTA PRIMA DI AVVIARSI ALL'INSTALLAZIONE!**

E' POSSIBILE SCARICARE IL SOFTWARE POWER COMMANDER E LE ULTIME MAPPATURE DAL SITO INTERNET: **www.powercommander.com**

# **LEGGERE TUTTE LE INDICAZIONI PRIMA DI AVVIARSI ALL'INSTALLAZIONE**

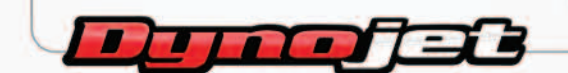

2191 Mendenhall Drive North Las Vegas, NV 89081 (800) 992-4993 www.powercommander.com

# **GUIDA AGLI INGRESSI PER ACCESSORI DEL POWER COMMANDER V**

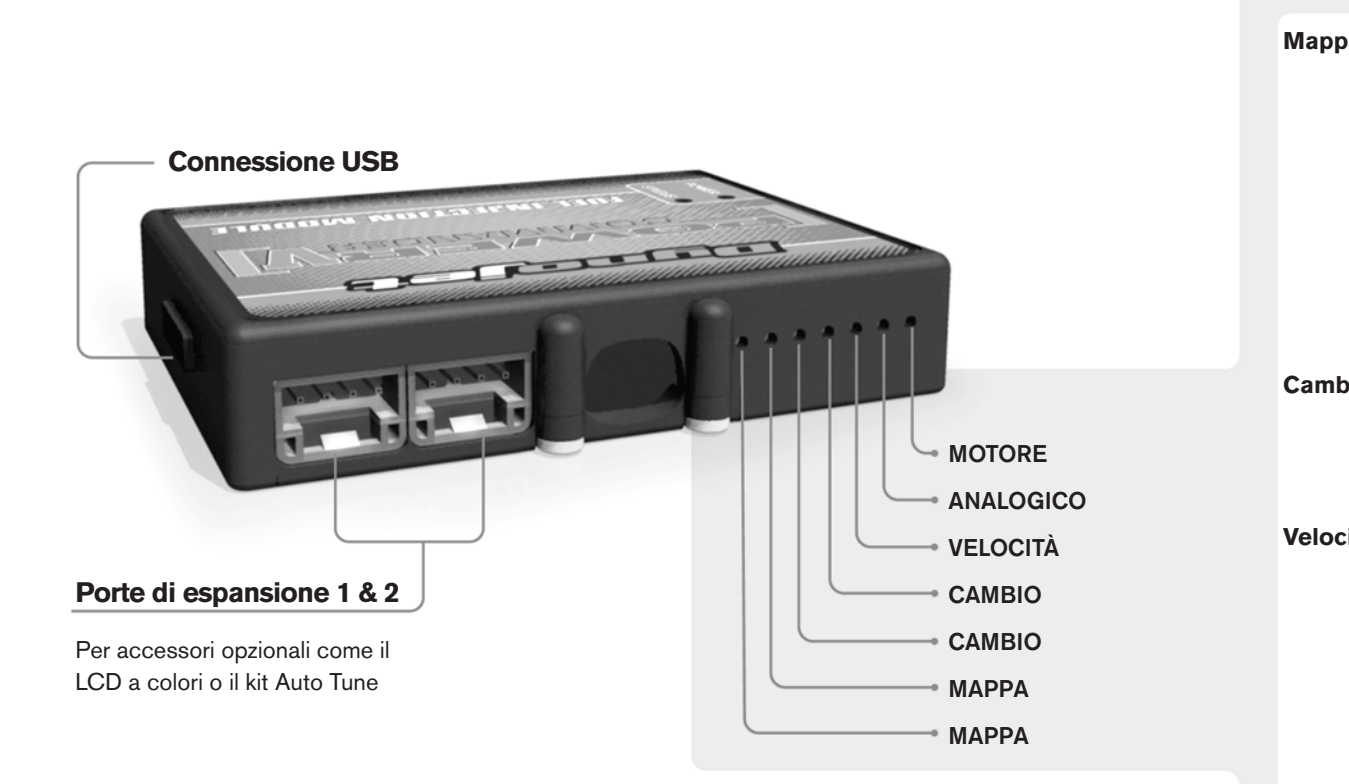

#### **Connessione dei cavi**

Per collegare i cavi al PCV prima rimuovere la protezione di gomma sul retro dell'unità a svitare la vite del foro corrispondente. Spelare il filo per circa 10mm dalla fine. Infilare il filo nel foro del PCV fino a quando si ferma e stringere la vite. Assicurarsi di reinstallare la protezione in gomma.

*NOTA: Se si unisce i fili con una stagnatrice sarà più facile inserirli nel foro.*

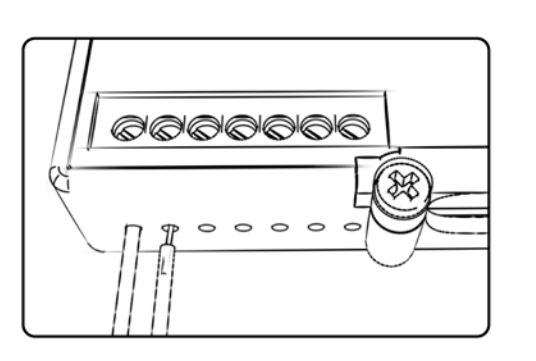

### COLLEGAMENTO ACCESSORI

**Mappa -**  Il PCV ha la capacità di memorizzare 2 mappe differenti. E' possibile passare in tempo reale da una mappa all'altra se si collega uno switch agli ingressi MAPPA. Si può utilizzare qualsiasi tipo di interruttore aperto/chiuso. La polarità dei fili non è importante. Quando si utilizza l' Automappa una posizione farà funzionare la mappa di base e l'altra posizione permetterà di attivare la modalità di autoapprendimento. Quando lo switch è in posizione "CHIUSA" l'automappa sarà attiva.

**Cambio-** Questi ingressi sono utilizzati per il cambio elettronico Dynojet. Inserire i fili del cambio elettronico Dynojet negli ingressi SHIFTER. La polarità dei fili non è importante.

**Velocità-** Se il vostro veicolo è dotato di un sensore velocità da cui poter prelevare il segnale, è possibile collegarvi un filo e portarlo a questo ingresso. Questo permetterà al software Control Center di calcolare la marcia inserita. Una volta impostata questa funzione sarà possibile modificare la mappa benzina e o anticipo nonché il tempo di taglio del cambio elettronico in funzione della marcia inserita.

**Analogico-** Questo ingresso è per un segnale 0-5v come la temperatura del motore, il boost, ecc. Una volta fatto questo collegamento sarà possibile variare la mappa benzina nel software Control Center in funzione di questo segnale.

**Motore-** In questo ingresso **NON** va inserito niente se non espressamente indicato da istruzioni Dynojet. Questo ingresso viene utilizzato per trasferire i dati del segnale albero motore da un modulo all'altro.

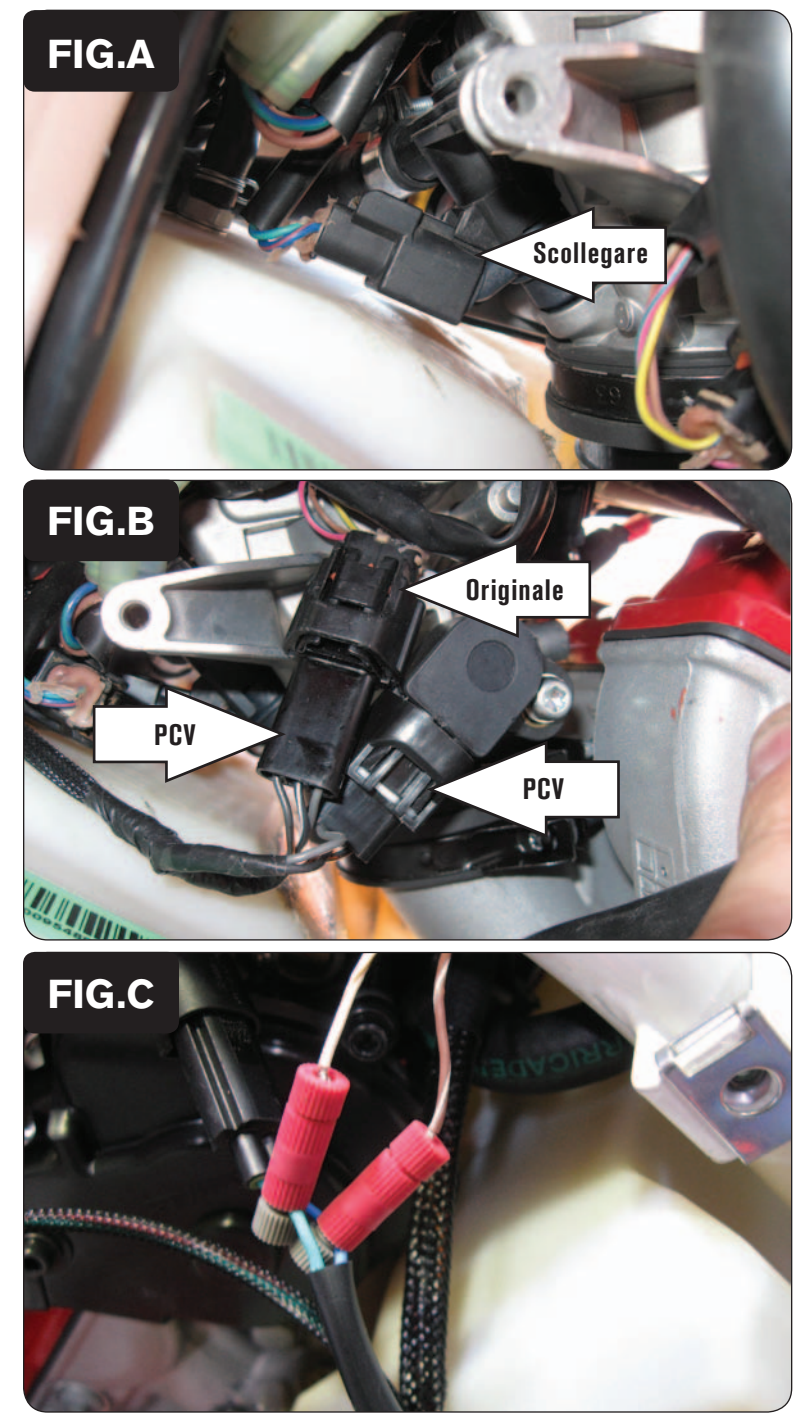

- 1. Rimuovere la sella
- 2. Far scorrere il cablaggio del PCV sul lato sinistro della moto e fino al corpo farfallato.
- 3. Scollegare l'iniettore dal cablaggio della moto (Fig. A).
- 4. Collegare il PCV in linea con l'iniettore ed il cablaggio della moto originali.

- 5. Individuare il Sensore Posizione Farfalla (TPS) sul lato destro del corpo farfallato e scollegarlo dal cablaggio della moto.
- 6. Collegare il PCV in linea con il Sensore Posizione farfalla (TPS) ed il cablaggio originali (Fig. B).

7. Collegare il fili del segnale Pick-up del PCV ai fili del sensore pick-up della moto (Fig. C).

> *E' possibile trovare questa connessione vicino al qruppo di fili presente nella zona posteriore del corpo farfallato.*

 Filo BIANCO con striscia MARRONE del PCV con filo VERDE della moto

 Filo MARRONE con striscia BIANCA del PCV con filo BLU della moto

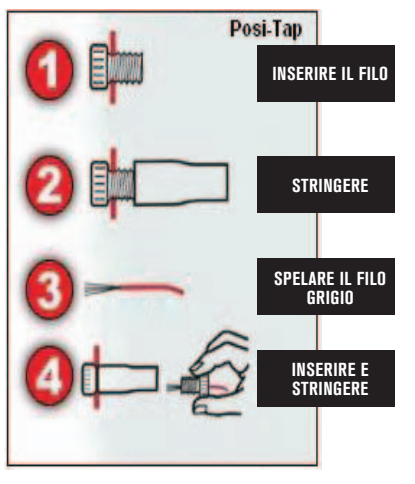

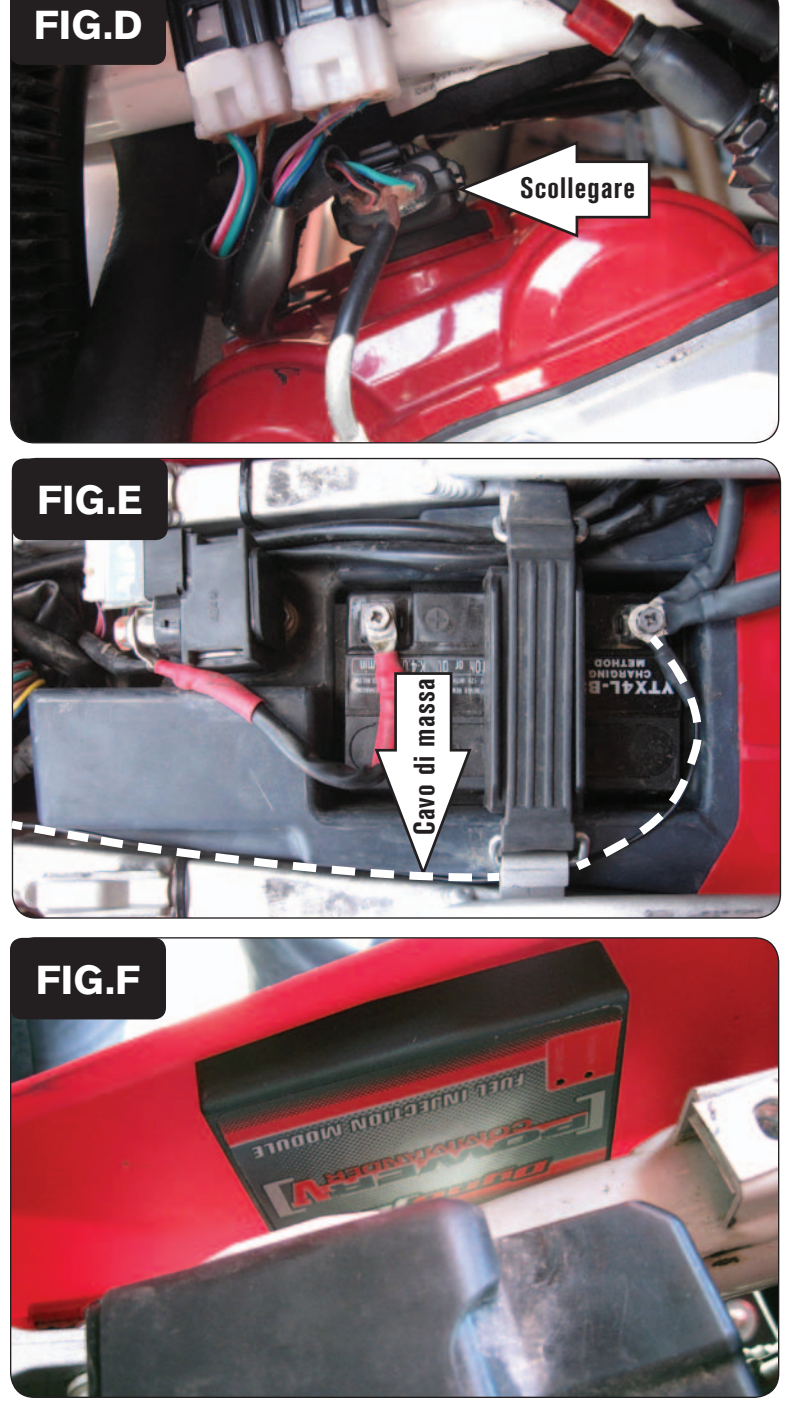

- 8. Scollegare la bobina di accensione dal cablaggio della moto (Fig. D).
- 9. Collegare il PCV in linea con la bobina di accensione ed il cablaggio originali .

10. Collegare il cavo di massa dal PCV al terminale negativo (-) della batteria (Fig.E).

11. Utilizzando la striscia di velcro fornita fissare il PCV all' interno del convogliatore radiatore sinistro (Fig. F).

*Utilizzare la salvietta imbevuta con alcool per pulire accuratamente le superfici sulle quali verrà applicata la striscia di velcro.*

12. Rimontare la sella.